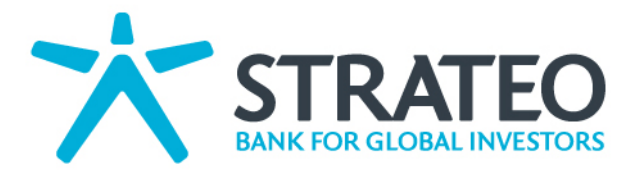

# Global Analyser User guide

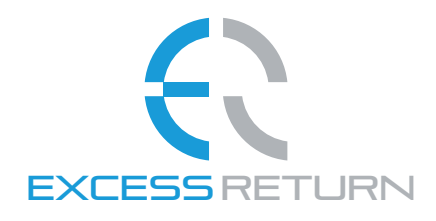

EXCESS RETURN Investments tools make all difference

# Global Analyser User guide

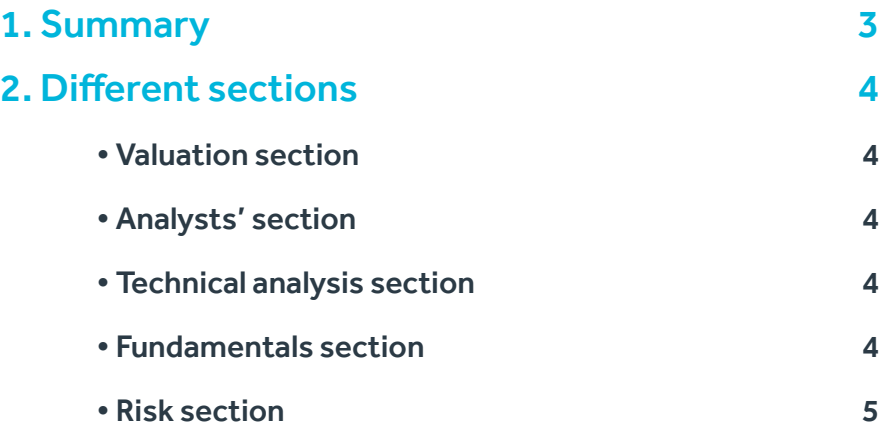

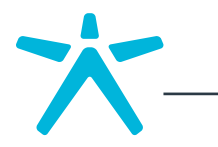

2

this module automatically generates an analysis report on the stock in which you are interested. It interprets the financial data in clear language and offers you an objective diagnosis: Buy, Increase,hold, Reduce, Sell. The automatic reports cover every aspect of a thorough, professional analysis:

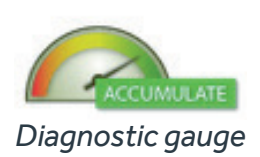

- Summary
- Valuation exercise
- Analysts'views
- Technical analysis
- Financial
- Risk maesurements

# 1. Summary

At the top of the report, you will find a general diagnosis in the form of a gauge together with traffic lights showing the main characteristics of the stock under analysis such as price, variations and classic identifiers.

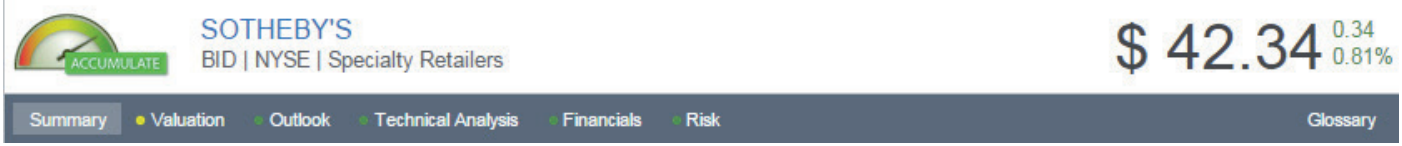

### *Traffic Light Signals*

below, you will find the main conclusions for each section analysed (Valuation, Analysts, Technical Analysis, Fundamentals and Risk). A green circle indicates a favourable opinion, a grey circle a neutral opinion and a red circle a negative opinion. Clicking on a circle takes you to the relevant section. In the margin, you will find charts showing price movements and performance of the stock. Lower down, there are the key figures as well as a company profile.

you will also find the main players in the sector and - an innovative feature - investment tips for the sector in the form of a list of top-scoring companies.

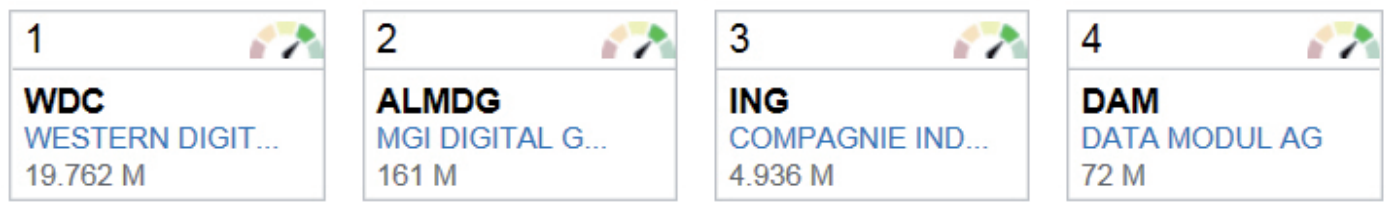

*Tips*

You can find definitions of the financial terms at any time by clicking on the «Glossary» link at the top right of the report.

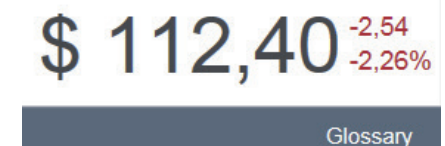

3

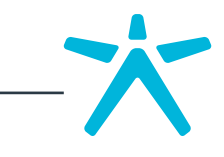

## 2. Different sections

These go into specific aspects of the stock under analysis in detail. A set of colours (green, grey, red) is displayed in the banner at the top of each section, depending on the diagnosis. Green means good, grey means neutral and red means not so good.

#### • VALUATION SECTION

this section helps you take advantage of overreactions, based on a clear opinion (Underpriced, Correctly priced, Overpriced) drawn from a variety of valuation methods.

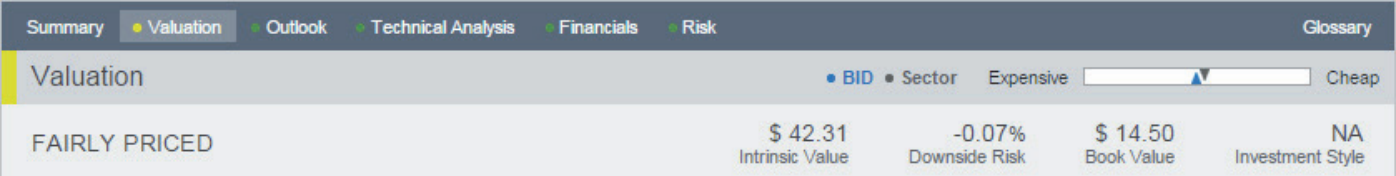

You will find calculations of intrinsic value, relative valuations, multiples analysis and a diagnosis of dividend policy.

#### • ANALYSTS'SECTION

this summarises the views of market professionals, based on straightforward analysis (Underperform, Outperform, Neutral). This contains full details of recommendations, price targets, estimates of turnover, profits, dividends and in particular their adjustments over several periods.

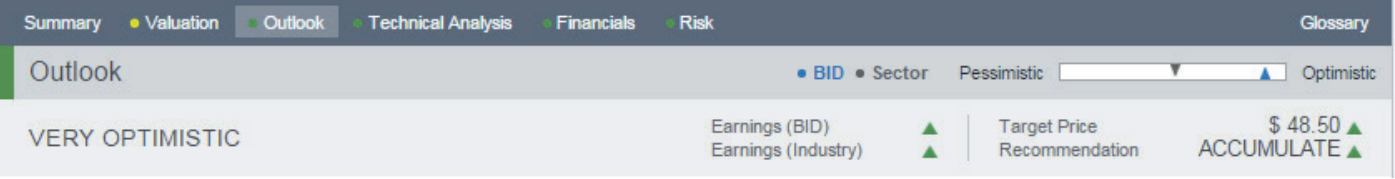

#### • TECHNICAL ANALYSIS SECTION

As well as a graphical representation of the stock (short and long term), this section gives you a technical snapshot of trends (Upward, neutral,

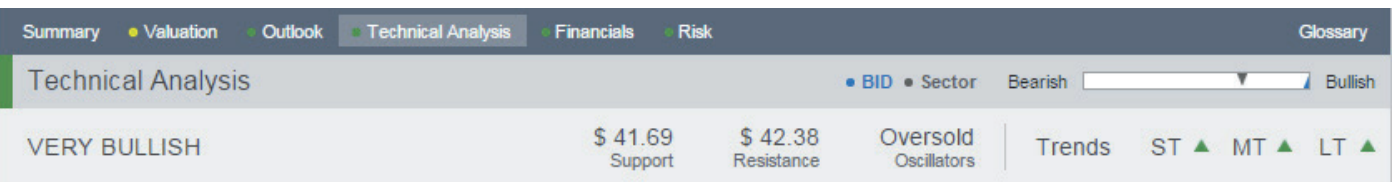

Downward), helps you locate supports and resistances, anticipate the next probable movement and the invalidation of this scenario.

#### • FUNDAMENTALS SECTION

4

this section immediately gives you a clear, complete view of companies' financial health, based on an analysis of the main aggregates and financial ratios (cash flow, balance sheets and profit and loss accounts).

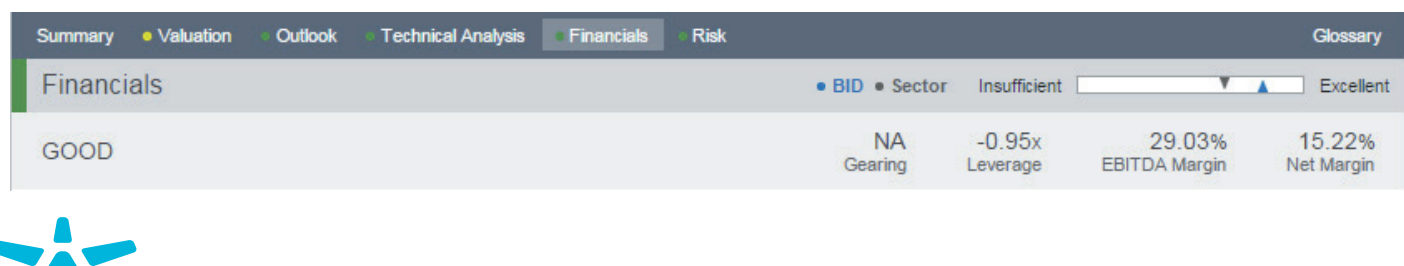

The different paragraphs contain the most relevant data for financial analysis, i.e. diagnosis of the company's Structure, Solvency, Profitability and growth.

#### • RISK SECTION

The Risk section highlights the dangers of investment based on measurement of absolute and relative volatility, liquidity risk, the size effect and other classic measurements and approximations of risk.

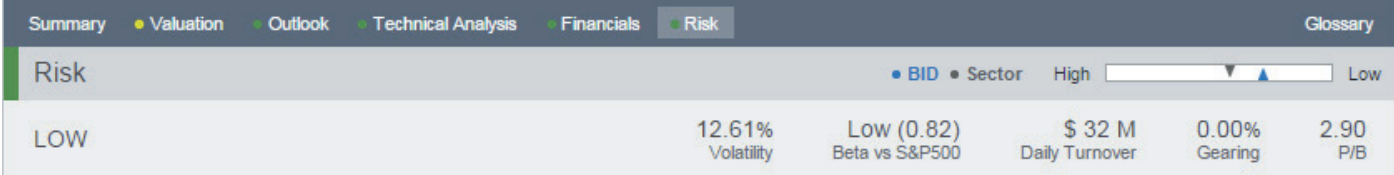

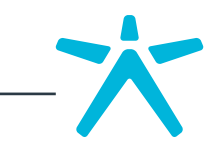

5